# **GESTION DU PLAN COMPTABLE**

## **Préambule**

Permet la gestion des comptes comptables (création, modification, archivage, suppression), mais également l'affectation des imputations qui vous permettront de faire une intégration de comptabilité externe (intégration d'un dossier film dans un dossier société par exemple) et le complément automatique des codes fiscaux. Les comptes que vous créez peuvent comporter jusqu'à 15 caractères alphanumériques, le premier devant être obligatoirement un chiffre entre 1 et 9.

Au menu de Louma, cliquez sur « *Paramétrage* » puis sur « *Plan Comptable Général* ».

#### **Description de la fenêtre de visualisation du plan comptable général**

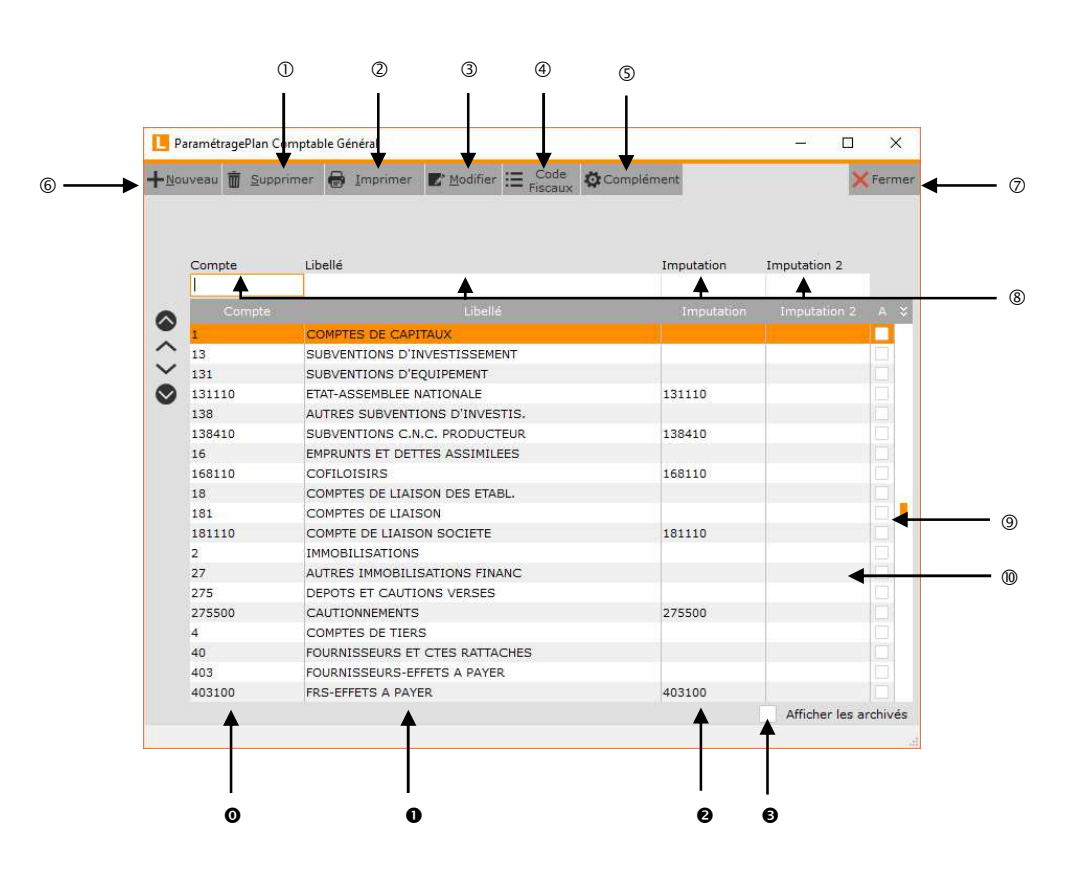

- Permet la suppression d'un compte.
- Permet d'éditer une liste des comptes.
- Permet la modification d'un compte.
- Permet de renseigner les codes fiscaux dans le plan comptable à partir de la liste des codes fiscaux définis dans Louma (« *Paramétrage* » / « *Codes Fiscaux* »).
- Pour une fourchette de comptes, permet d'affecter en automatique, une valeur. Les rubriques concernées par cette affectation sont l'imputation, l'imputation 2, la statistique, la ventilation, l'option A, l'option B, l'option C, le code nature, la section et le poste budgétaire. Voir le document « *Plan comptable général - Complément* » pour avoir le détail de cette option.
- Permet la création d'un compte.
- Fermeture de la fenêtre.
- Champs de recherche rapide. Recherche possible sur le numéro de compte « *Compte* », le libellé du compte « *Libellé* », le compte d'imputation « *Imputation* » ou le compte d'imputation 2 « *Imputation 2* ».
- Si l'option est cochée, les comptes archivés seront affichés.

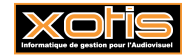

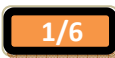

- Compte d'imputation 2 attribué au compte général. Cette information est notamment utilisée lors des intégrations de comptabilité externe (« *Outils* » / « *Intégration Comptabilité Externe* » / Rubrique « *Sélection du compte d'imputation* »), dans l'édition du grand-livre général (« *Editions* » / « *Grand-Livre* ») ou dans l'édition de la balance générale (« *Editions* » / « *Balance* »).
- Numéro de compte.
- $\bullet$  Libellé du compte.
- Compte d'imputation attribué au compte général. Cette information est notamment utilisée lors des intégrations de comptabilité externe (« *Outils* » / « *Intégration Comptabilité Externe* » / Rubrique « *Sélection du compte d'imputation* »), dans l'édition du grand-livre général (« *Editions* » / « *Grand-Livre* ») ou dans l'édition de la balance générale (« *Editions* » / « *Balance* »).
- Pointeur d'archivage du compte. Si la case est cochée, le compte est archivé.

**Description de la fenêtre de saisie/modification des comptes** 

#### **Les boutons**

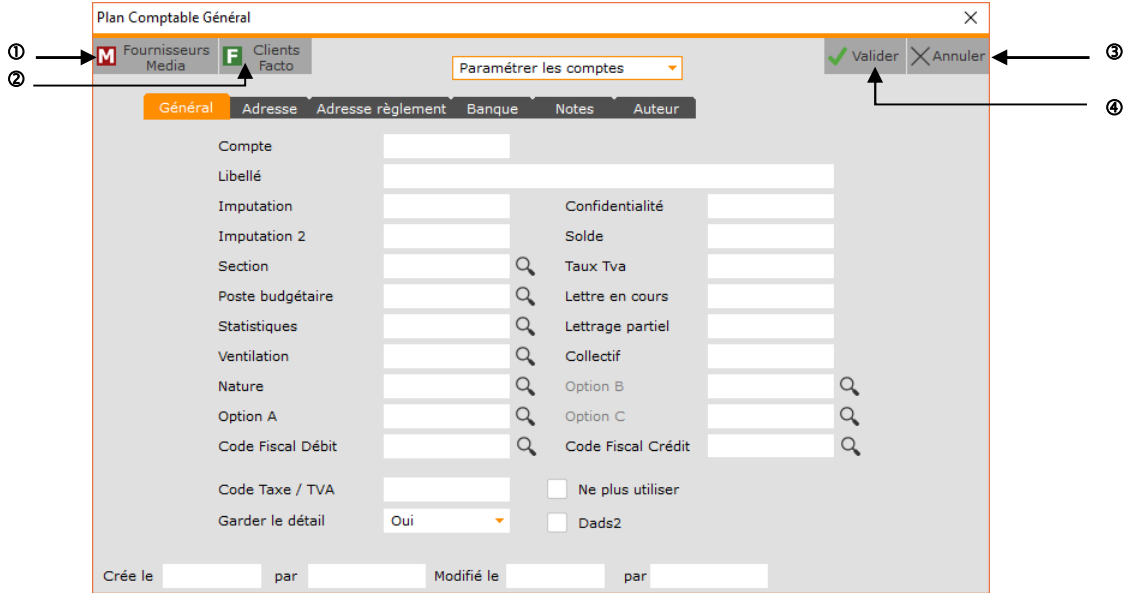

- Permet de récupérer les enregistrements fournisseurs créés dans le logiciel Média.
- Permet de récupérer les enregistrements clients créés dans le logiciel Facto.
- Abandon de la création ou de la modification du compte.
- Validation de la création ou de la modification du compte.

## **Onglet Général**

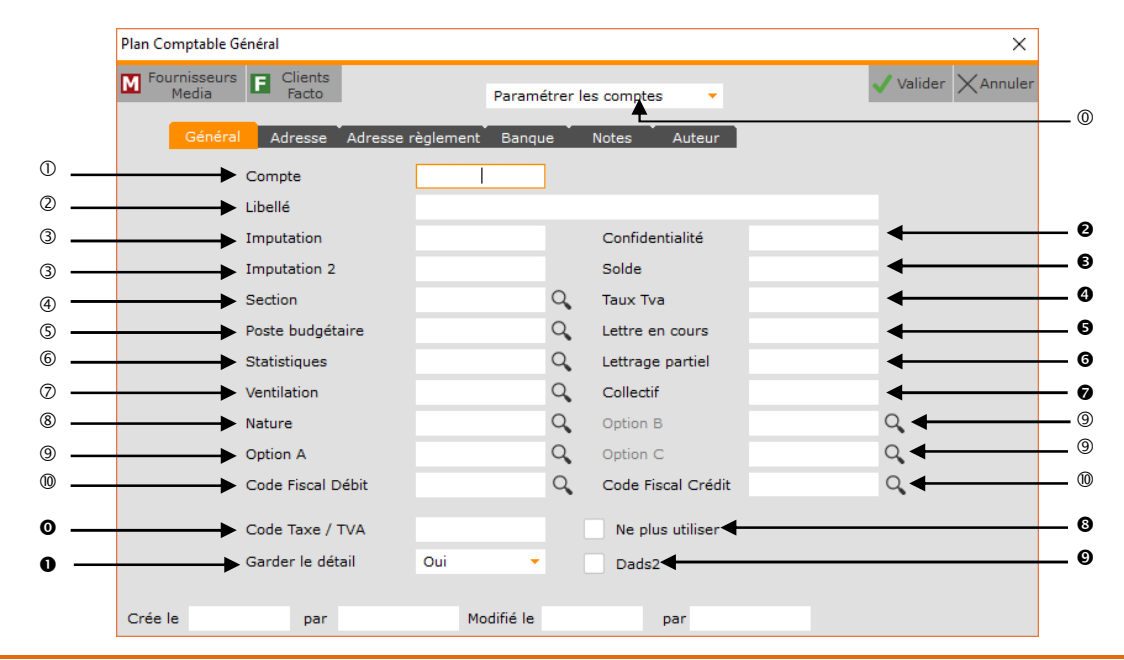

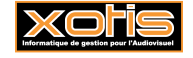

Permet de définir des fourchettes de comptes sur différentes options.

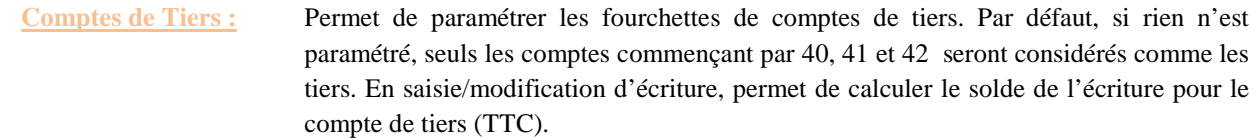

**Comptes de Trésorerie :** Permet de paramétrer les fourchettes de comptes de trésorerie. Si rien n'est paramétré, les comptes commençant pas 51 seront considérés comme les comptes de trésorerie.

**Comptes de TVA :** Permet de paramétrer les comptes de TVA. Si rien n'est paramétré, les comptes

commençant par 445 seront considérés comme les comptes de TVA.

- Permet d'indiquer le numéro du compte.
- Permet d'indiquer le libellé du compte
- Permet d'indiquer les comptes d'imputation. Ces comptes sont notamment utilisés pour l'intégration de comptabilité externe (« *Outils* » / « *Intégration Comptabilité Externe* » / Rubrique « *Sélection du compte d'imputation* »), dans l'édition du grand-livre général (« *Editions* » / « *Grand-Livre* ») ou dans l'édition de la balance générale (« *Editions* » / « *Balance* »).
- Permet d'indiquer une section analytique par défaut. Si la rubrique est renseignée, en saisie/modification d'écritures, la colonne « *Section* » sera automatiquement alimentée dès lors que le compte comptable lui étant relié sera saisi.
- Permet d'indiquer un poste budgétaire par défaut. Si la rubrique est renseignée, en saisie/modification d'écritures, la colonne « *Poste budgétaire* » sera automatiquement alimentée dès lors que le compte comptable lui étant relié sera saisi.
- Permet d'indiquer un code statistique par défaut. Si la rubrique est renseignée, en saisie/modification d'écritures, la colonne « *Statistiques* » sera automatiquement alimentée dès lors que le compte comptable lui étant relié sera saisi.
- Permet d'indiquer un code ventilation par défaut. Si la rubrique est renseignée, en saisie/modification d'écritures, la colonne « *Ventilation* » sera automatiquement alimentée dès lors que le compte comptable lui étant relié sera saisi.
- Permet d'indiquer un code nature par défaut. Si la rubrique est renseignée, en saisie/modification d'écritures, la colonne « *Nature* » sera automatiquement alimentée dès lors que le compte comptable lui étant relié sera saisi.
- Les informations saisies dans les rubriques « *Option A* », « *Option B* » et « *Option C* » des comptes, ne sont traitées que dans l'exportation de la balance ou du grand-livre au format « *Tableur Excel* » (« *Outils* » / « *Exportation* » / Rubrique « *Type exportation* » / Sélectionner « *Tableur Excel* »).

L'option A peut servir de filtre dans les éditions du grand-livre (« *Editions* » / « *Grand-Livre* ») et les éditions de la balance (« *Editions* » / « *Balance* »).

- Codes fiscaux à faire apparaître sur la liasse fiscale (option à venir).
- Les codes saisis dans la rubrique « *Code taxe / TVA* » servent à l'édition de l'état préparatoire de TVA (« *Editions* » / « *Etat préparatoire TVA* »). Les codes à utiliser sont :
	- **EXO** : Compte exonéré de TVA.
	- **ENC** : Compte avec TVA sur encaissement ou décaissement.
	- **EXOENC** : Compte exonéré de TVA sur encaissement.
- **O** Option non utilisée.
- Code de confidentialité associé au compte. Si un code de confidentialité est indiqué, seuls les utilisateurs qui disposent du même code de confidentialité dans leur profil d'utilisateur (login) pourront avoir accès à ce compte.
- Solde du compte. Il s'agit du solde qui est indiqué en haut dans la fenêtre d'interrogation des comptes. En cas de reconstitution des soldes (« *Outils* » / « *Reconstitution des Soldes* »), cette rubrique est recalculée en fonction des écritures saisies sur le compte.
- Pour les comptes de TVA, permet d'indiquer le taux de TVA. Si cette rubrique est renseignée, en saisie/modification d'écritures, le montant de la TVA sera calculé en automatique.
- $\Theta$  Indique le dernier lettrage utilisé pour ce compte.
- Indique le dernier lettrage provisoire utilisé pour ce compte.
- **O** Option non utilisée.
- Si l'option est cochée, le compte ne pourra plus être utilisé (il est archivé). Pour désarchiver un compte, vous devez être connecté avec le code SUPERVISEUR.
- Permet d'indiquer les comptes de tiers qui doivent être déclarés dans la DADS 2. Si l'option est cochée, le compte sera pris en compte dans la DADS 2.

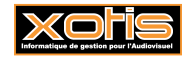

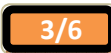

#### **Onglet Adresse**

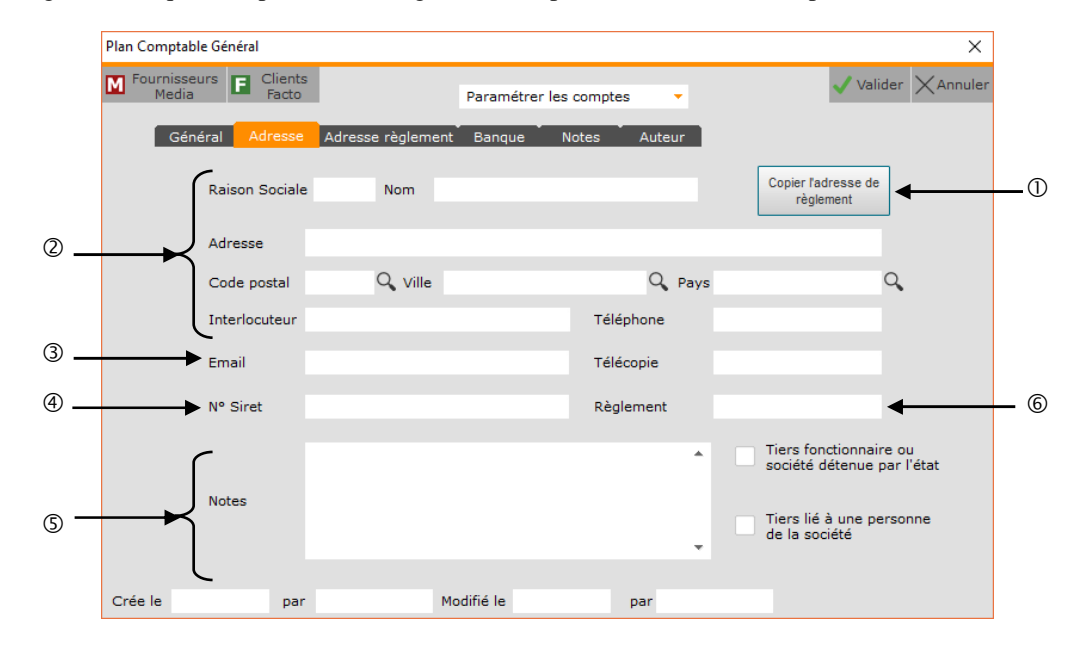

Cet onglet est uniquement présent s'il s'agit d'un compte de tiers ou d'un compte de trésorerie.

- Permet de récupérer l'adresse saisie dans l'onglet « *Adresse règlement* ».
- Coordonnées des tiers (fournisseurs, clients,…) ou des organismes financiers (banques).
- Adresse mail du contact. Cette rubrique est automatiquement reprise dans toutes les applications qui permettent, dans Louma, d'envoyer par mail des documents (relances, information de règlement,...).
- Numéro de SIRET du tiers. Cette information est notamment reprise dans l'édition de la DADS 2 (« *Editions* » / « *DADS2* »).
	- $\circ$  P

ermet d'indiquer, à votre convenance, des informations concernant le compte de tiers ou de trésorerie.

 Mode de règlement du tiers. Cette rubrique est utilisée dans le calcul des échéances, si l'option « *Echéancier* » est activée (« *Paramétrage* » / « *Dossier* » / Onglet « *Paramètres* » / Rubrique « *Echéancier* »), dans la gestion des règlements fournisseurs (« *Ecritures* » / « *Règlements Fournisseurs* »), dans la gestion des acomptes (« *Ecritures* » / « *Gestion des acomptes* »), dans la gestion des relances (« *Editions* » / « *Relances* ») et dans la balance Agée (« *Editions* » / « *Balance Agée* »).

#### **Onglet Adresse règlement**

Cet onglet est uniquement présent s'il s'agit d'un compte de tiers ou d'un compte de trésorerie. A renseigner si l'adresse de règlement diffère de l'adresse courante.

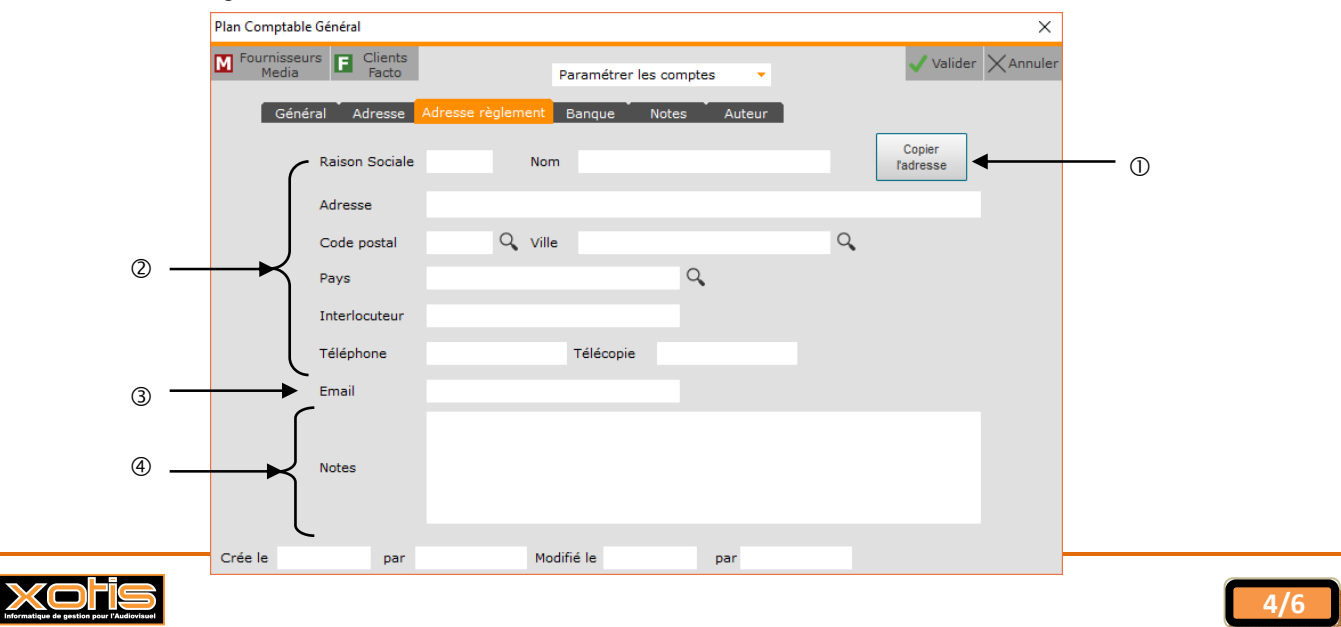

- Permet de récupérer l'adresse saisie dans l'onglet « *Adresse*».
- Adresse de règlement des tiers (fournisseurs, clients,…). Si l'adresse de règlement est renseignée, ce sont ces rubriques qui seront prises en compte dans les règlements fournisseurs (« *Ecritures* » / « *Règlements Fournisseurs* »), la gestion des acomptes (« *Ecritures* » / « *Gestion des acomptes* ») et le relevé des factures fournisseurs (« *Editions* » / « *Relevé des factures fournisseurs* »).
- Adresse mail du contact.

 Si l'adresse de règlement est renseignée, cette rubrique sera automatiquement reprise en priorité, dans toutes les applications qui permettent, dans Louma, d'envoyer par mail des documents (relances, information de règlement,...).

Permet d'indiquer, à votre convenance, des informations concernant le compte de tiers ou de trésorerie.

### **Onglet Banque**

Cet onglet est uniquement présent s'il s'agit d'un compte de tiers ou d'un compte de trésorerie et sert lors des règlements par virement.

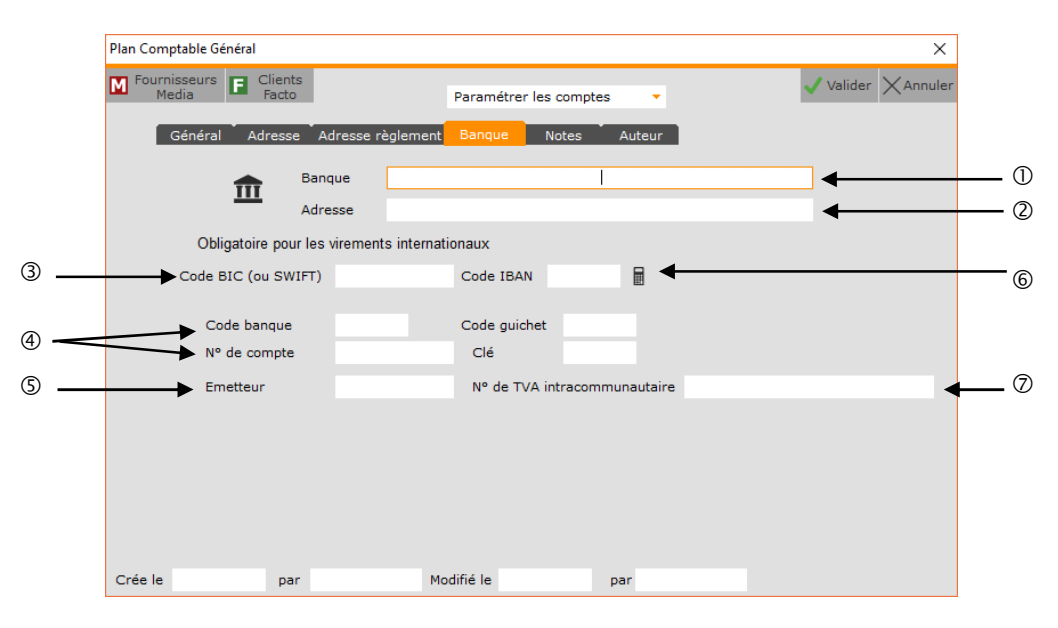

- Domiciliation bancaire du tiers ou de l'organisme financier.
- Adresse de la banque du tiers ou de l'organisme financier.
- Code BIC (ou SWIFT) et code IBAN. Ces deux rubriques sont obligatoires dès à présent pour les virements internationaux (hors SEPA) et les virements SEPA.

 $\&$  Les virements SEPA seront obligatoires dès le 1<sup>er</sup> février 2014.

Code BIC : Code universel d'identification des banques.

Dès qu'un élément sera saisi dans le code BIC, une aide au remplissage s'affichera en bas de la fenêtre et les rubriques « *Code banque* », « *Code guichet* », « *N° de compte* » et « **Clé** » seront concaténées en une seule nommée « *Banque-Guichet-Compte-Clé / ABA Account* ».

**Code IBAN :** Il s'agit en fait des 4 caractères correspondant au pays (exemple : FR76 pour la France).

- Coordonnées bancaire : « *Code banque* », « *Code guichet* », « *N° de compte* » et « *Clé* » ou, si la rubrique « *Code Bic (ou SWIFT)* » est renseignée, « *Banque-Guichet-Compte-Clé / ABA Account* ».
- Code émetteur à renseigner uniquement sur les comptes de banque. Cette information est parfois demandée dans les fichiers de virement transmis à la banque.
- Permet de calculer le code IBAN.
- Permet de renseigner le numéro de TVA intracommunautaire.

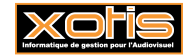

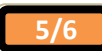

## **Onglet Notes**

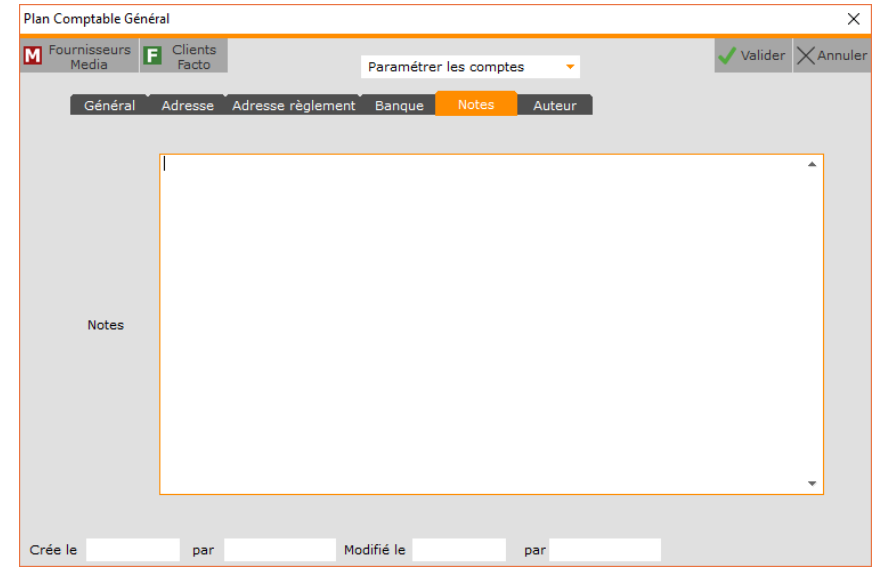

Permet de saisir des informations diverses et variées concernant le compte.

### **Onglet Auteur**

Cet onglet est uniquement présent s'il s'agit d'un compte de tiers ou d'un compte de trésorerie et sert lors des éditions des Agessa.

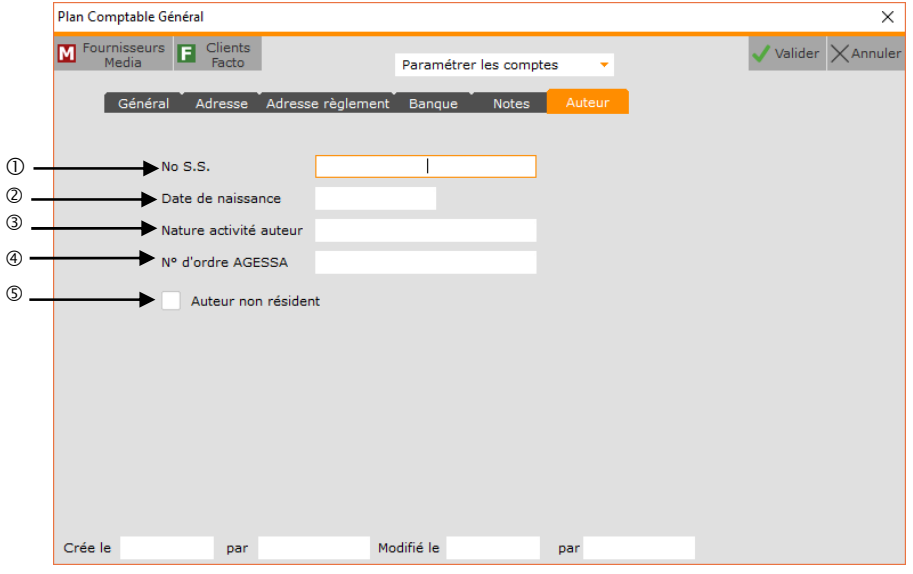

- N° de sécurité sociale de l'auteur.
- Date de naissance de l'auteur.
- Nature de l'activité d'auteur : Réalisateur, scénariste, dialoguiste, ….
- Permet de renseigner le numéro AGESSA.
- Cette rubrique est à cocher s'il s'agit d'un auteur non résident.

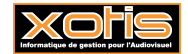

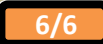